#### Introduction to the SSRMC

Maria Iacovou (Director) Siobhan Hoffmann Heap (Administrator) Nina-Katri Gustafsson (Teaching Associate)

#### What is the SSRMC?

- Social Sciences Research Methods Centre
- Training in research methods to postgraduates across the University
- Wide-ranging: all 6 Schools, 100+ departments and centres
- Loads of courses!
  - CORE MODULES
  - OPEN ACCESS MODULES
- Core modules are grouped into "streams"
- All information on our website
  - http://www.ssrmc.group.cam.ac.uk/

## Two types of module

#### Core modules

- Basic statistics stream
  - Our most popular modules
  - Several repeats of the first 3 modules in the series
- Introduction to software packages
  - Stata, R, Atlas Ti, Matlab, Microsoft Access
- Elements of social science research
- Specialist statistics modules
- Qualitative methods

#### Open access modules

- Taught in individual departments
- Not specially geared to a multidisciplinary audience, but may be of general interest
- Contact the relevant department to book a place

### **Priority: Tier 1 departments**

- Criminology
- Education
- Geography
- History
- Land Economy
- Linguistics
- Music
- Politics and International Studies
- Social Anthropology
- Psychology
- Sociology

Tier 1 students get priority on oversubscribed courses

These departments provide most of the teaching in SSRMC

SSRMC courses are compulsory/ recommended

### Tier 2 departments

- Architecture
- Asian and Middle Eastern Studies
- Development Studies
- Any other Faculty/Department, except....

### Tier 3 departments

• Any Faculty/Department within School of Clinical Medicine

### How to choose your modules

- Some are compulsory, so that's easy
- Some are recommended for your degree course
- Others according to your interests/intentions
- Your dissertation/thesis: THINK AHEAD!
  - Fieldwork/interviewing?
  - Analytical methods: qual/quant?
  - Software packages?
- Talk to your supervisor
- For PhD students: think one step ahead, to your next paper

```
28^{\text{th}} May 2014
Dear Dr Iacovou
I will be starting my
fieldwork in 4 weeks and
need to learn how to
 design and implement
 surveys. Please could you
 advise.
 With best regards,
 Miss D. Course
```

#### Statistics courses: WHY ???

- If you know you will be using a statistical approach
- But stats are also important for other students
- Most importantly: need to be able to read & understand quantitative papers in your area
- May change your mind about doing quantitative research
- Massive boost to employability

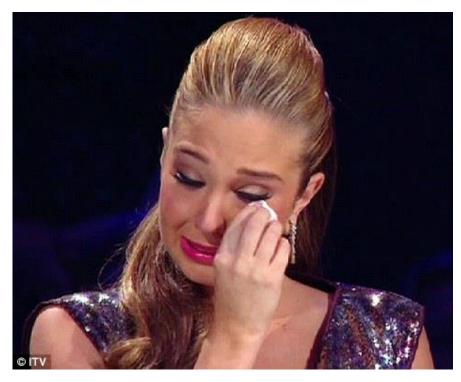

#### Basic Stats stream – Skill Check

- Feedback in previous years indicated that some students found their courses too hard or too easy
- Skill check will assess your existing competence and tell you which of our basic stats modules is a good starting point
- If your result is ambiguous, you will need to talk to your supervisor
- Will not affect your degree grade
- Take the test: <u>http://www.ssrmc.group.cam.ac.uk/take-skills-audit</u>
- Open book test, but nothing to be gained from "cheating"
- To book for basic stats courses, you must
  - EITHER have taken the skill check
  - OR have passed the exam for the previous module in the stream

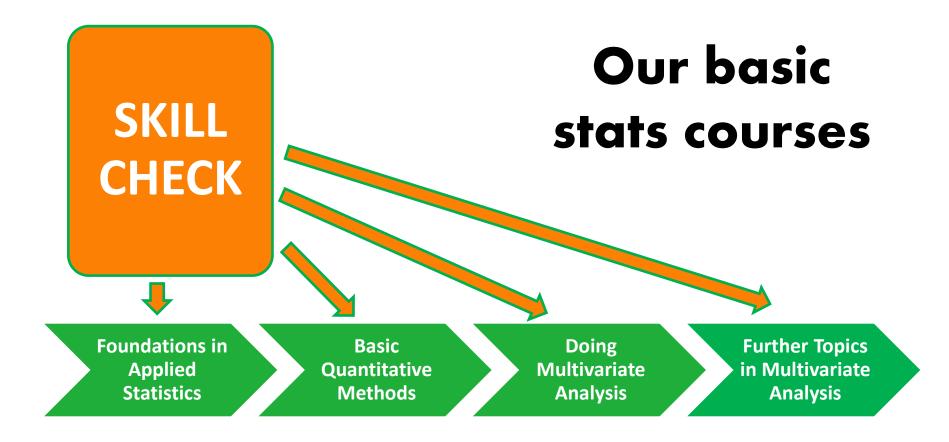

All our stats modules are "hands-on", using real data They are taught in computer labs, using statistical packages for data analysis

# Our basic stats courses

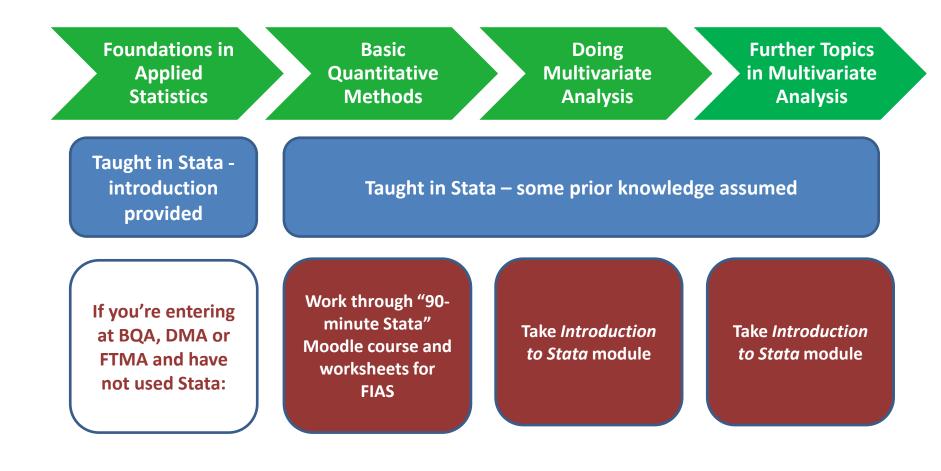

#### Software packages

#### • Stata

- Most SSRMC modules taught in Stata
- Powerful, simple to use, easy to save syntax to reproduce your results
- Expensive to buy, but some good student deals
  - <u>http://www.stata.com/order/</u>
  - and see next slides for cheaper ways to use Stata

#### • R

- Some SSRMC modules are taught in R
- As powerful as Stata, more difficult to use
- Free but you will also need to download a "front end"
  - <u>http://cran.ma.imperial.ac.uk/</u>
  - http://rstudio.org/ for R-studio "front end"
- SPSS
  - Easy to use, but "point and click" format makes it difficult to reproduce findings

for R

- No longer supported by the SSRMC
- Cheap student version available
  - https://www-01.ibm.com/software/analytics/spss/products/statistics/buy-now.html

#### Managed cluster machines

- Stata, SPSS and other software packages are available in UIS Managed Cluster machines in:
  - Titan Rooms, Phoenix Rooms, University Centre Mill Lane (when these rooms aren't booked for classes)
  - Managed clusters in POLIS, Sociology, Education, Geography, History, Land Economy, some other Departments
  - Managed clusters in most Colleges
  - Some Libraries
- To log in to the workstations you will need:
  - Login: your uni ID (e.g. mj258)
  - New students: your "combined UIS password"
  - Old students: your Desktop Services password (NOT your Raven password)
- If you do not have a password or if you are not sure, ask the University Computing Service helpdesk
   \*\* BEFORE START OF MODULE \*\*

#### **DS-REMOTE**

- DS-Remote provides remote access (from anywhere in the world) to the University's managed cluster machines
  - A new service
  - £5 per month for all the software packages you use
  - DS-remote is only for students
  - The SSRMC won't pay, but if you don't want to pay there are many other ways to use the MCS machines
  - Register here: <u>http://www.ucs.cam.ac.uk/desktop-services/ds-</u> remote

#### End-of-module tests

- Most quantitative modules are assessed via online multiple choice tests
- Most qualitative modules are not assessed
- Tests are compulsory for some students, not for others
- Should YOU take the test?
  - Ask your Department, not the SSRMC
  - If your course is compulsory, so is the assessment
  - To progress to the next module in Basic Stats, you must take the test
  - We recommend that all students take the end-of-module test
  - For quantitative modules, no proof of attendance without taking the exam

#### Feedback

- Very important to us, and it forms part of your agreement with the SSRMC
- Our feedback form is very simple
- You will be asked to provide your email address, but the survey is actually anonymous
- An email with a link will be circulated shortly after your last session
- After that you will get regular email reminders.....
- Please don't ignore the reminders
  - If you didn't finish the module, you can respond to that effect
  - You will not be able to get proof of attendance unless you provide feedback

#### **Proof of Attendance**

- The SSRMC doesn't formally record attendance, and we don't issue any kind of attendance certificate.
- We will tell your Department your marks in any end-ofmodule test, and your Graduate Administrator will also be able to check whether you registered for a module and whether you provided feedback.
- If these conditions are met, your Department will normally be willing to issue an attendance certificate.
- If for any reason you will need proof of attendance, ask your Graduate Administrator for an attendance log, which you should give your lecturer to sign at each session.

#### Moodle

- All SSRMC course materials are hosted on Moodle (SSRMC is under "staff and student training"
- https://www.vle.cam.ac.uk/login/index.php
- After booking your module via the UTBS system [more to follow] please enrol yourself on the Moodle page for that module, in order to access the course materials

#### Do's and Don'ts

- DO read the course descriptions
- DO talk to your supervisor about what courses to take
- DO anticipate your future needs
- DO the skills audit if you want to take basic stats
- DO ensure you know your desktop services password
- DO read the info on the SSRMC website
- DON'T ask Siobhan to explain anything unless you have read the website
- DO enjoy the opportunities on offer!

### Bookings

- You must make a booking for every module that you take
  - Even if the module is taught by someone who works in your own Department
  - Even if you don't have a lot of time
  - Ete
- Bookings are made via UTBS access via the SSRMC website "make a booking"
- Bookings open after this induction finishes
- Before you book... check your Department timetable <u>and</u> ensure you have your Raven password

#### How the booking system works

- Most modules self-enrolment via UTBS
- Open access modules contact the relevant department
- Summer courses a separate booking system
- Basic statistics modules.... See next page....

#### **Bookings for basic stats modules**

- If you are an MPhil student in a Tier 1 Department:
  - your department will organise bookings for any basic stats modules that are compulsory for you
  - They will tell you that they are doing this
  - You should receive an automated email from UTBS with booking details

#### • Everyone else:

- Fill in the request form on the website
- The form will ask for your scores on the skill check your booking will not be accepted without these scores
- You will be asked which sessions you are available to attend
- You will receive an automated email when the booking has been made for you

#### About the basic stats modules

#### 8 hours of instruction

- 4 hours over 2 weeks
  - 2 hours lectures in the morning
  - 2 hours of lab sessions in the afternoon
- OR (intensive) 8 hours over one day
- You have to attend the lecture before the lab session
- There are fewer lectures than lab sessions
- If you can't attend a lecture, you can view it online
- Note: students attending FIAS-5 must sign up to DS-Remote and bring laptops to classes

#### **Oversubscribed modules**

- Unlikely this year
- If you try to book a module which is oversubscribed, you will get a message saying you're on the waiting list.
- If you later get a place on the module, you will be notified by email.
- Tier 1 students get priority so Tier 2 or 3 students may be "downgraded"
- If you book a place and decide not to go, please cancel the booking ASAP, so someone else can go.
- You will get a reminder a week or two before the module begins, asking you to confirm that you still want the place – please do confirm, or you may be removed from the list.

## Cancelling a booking

- Can only be done BEFORE the first session of a module
- Cancellations are done on UTBS, via the SSRMC website
- You will not be able to cancel a booking yourself once a module has begun, but you can send a cancellation request to <u>ssrmc@hermes.cam.ac.uk</u>, explaining why you need to cancel.

# The presentation ended with an excellent joke....

• Sorry if you missed it.